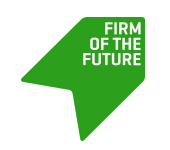

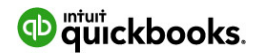

[FIRM OF THE FUTURE TEAM](http://www.firmofthefuture.com/authors/firm-of-the-future-team/)

# **Help Your Clients Save Time With These QuickBooks Online Keyboard Shortcuts**

There are several shortcuts that can speed up navigation within QuickBooks® Online (QBO). These will all work in Internet Explorer (IE), Firefox and Chrome, except where noted. Microsoft has a nice page of shortcuts on its IE9 [website](http://windows.microsoft.com/en-US/windows7/Internet-Explorer-9-keyboard-shortcuts); click Show all.

We've also created PDFs of QuickBooks Online Shortcuts for the PC and Mac; here are the downloadable PDFs:

- [QuickBooks Online Shortcuts for PCs](http://cdn.firmofthefuture.com/intuit/assets/File/Keyboard-Shortcuts-PC.pdf)
- [QuickBooks Online Shortcuts for Macs](http://cdn.firmofthefuture.com/intuit/assets/File/Keyboard-Shortcuts-Mac.pdf)

**Note to Mac users:** You can try these shortcuts using the **Option** key instead of **Alt**, where noted below.

**To open a second window:** check out this [article](http://www.firmofthefuture.com/content/you-can-do-what-in-quickbooks-enabling-multiple-users/) from Intuit's® Valerie Heckman.

**To search for text in a window: CTRL + F** works in IE, Firefox and Chrome. IE will bring up a pop-up window to do the search, Firefox opens a **Find** toolbar on the bottom of your screen and Chrome opens a search field at the top right of the screen.

### **To enter dates:**

- Next day **+** (plus key)
- Previous day **-** (minus key)

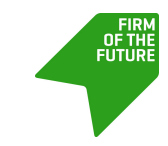

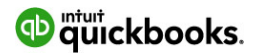

- Today **T**
- First day of the week **W**
- Last day of the week **K**
- First day of the month **M**
- Last day of the month **H**
- First day of the year **Y**
- Last day of the year **R**
- Press **Alt+down arrow** to open the pop-up calendar icon to the right of a date field.

## **To calculate amounts and rates:**

- In any **Amount** or **Rate** field, enter a calculation. When you press **Tab**, QuickBooks Online calculates the result.
- $\bullet$  Add + 1256.94+356.50
- Subtract 48.95-15
- Multiply \* 108\*1.085
- Divide / 89.95/.33
- Group ( ) 13.95+(25.95\*.75)

# **To move around fields on most forms:**

- Use the **Tab** key to go forward.
- Use **Shift+Tab** to go back.

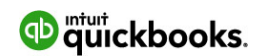

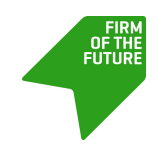

**Space Bar** to check a check box field.

### **To choose items in drop-down lists:**

- Press Tab until you reach the field.
- Press Alt + down arrow to open the list.
- Press up arrow or **down arrow** to move through the items in the list.
- Press **Tab** to select the item you want and move to the next field.
- If you don't want to open the whole list, but just want to scroll through the items in the text box, press **Ctrl + down arrow** or **Ctrl + up arrow**.

#### **If a list has sub-items:**

- 1. Type the first few characters of the parent item until it is selected.
- To jump to the list of sub-items, type the first few characters of the sub-item until it is selected.
- Press **Alt + down arrow** to open the list of sub items, and then press **down arrow** or **up arrow** to scroll through the sub-items.
- 2. Press **Tab** to select the item you want and move to the next field.

**To save forms:** From any form, press **Ctrl + Alt + S**, instead of clicking **Save**. For Mac users, it is **Ctrl** + **Option + S**.

**To respond to messages:** Hold down the **Alt** key. If the button names have underlined letters, you can keep the **Alt** key held down and type the letter to select the button you want.

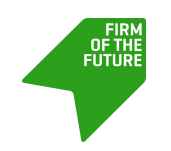

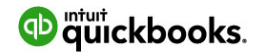

**To save or edit the selected transaction:**

- Press **Alt + S** to save. **Alt + Shift + S** in Firefox and Chrome.
- Press Alt + E to edit a saved transaction. This opens the transaction form.

**To move between transactions within the register, selecting the date field as you go:**

- Press up arrow to select the transaction above.
- Press **down arrow** to select the transaction below.

**To move around in journal entries:** In the **Journal Entry** screen, press **up arrow** to move to the distribution line above, and **down arrow** to move to the one below.

# **About the Author**

This article is authored by the Intuit® Firm of the Future team. For more information, visit the Firm of the Future [website](https://www.firmofthefuture.com).

Firm of the Future Team